# **CoreLogic®**

## **Job Aid**

**Option to Apply Overhead and Profit to Taxes Mobile Claims**

**Version 7.3**

Issue 1 April 3rd, 2024

## **Option to Apply Overhead and Profit to Taxes**

This job aid will guide a user through the steps to apply overhead and profit to taxes at the claim level and/or at the estimate level in Mobile Claims. This only applies to taxes that are not set to be applied to overhead and profit.

The following tasks are described in this document:

- Configuring the Option to Apply Overhead and Profit to taxes at the Claim level
- Configuring the Option to Apply Overhead and Profit to taxes at the Estimate level
- *Note: This document was created using a demo insurance company with generic settings. Keep in mind that your screens may appear slightly different. Please refer to your specific carrier guidelines for proper claim and estimate settings.*

#### Configuring the Option to Apply Overhead and Profit to taxes at the Claim level

Within a claim from the Loss Summary screen, click **Configure claim options** from the General tab.

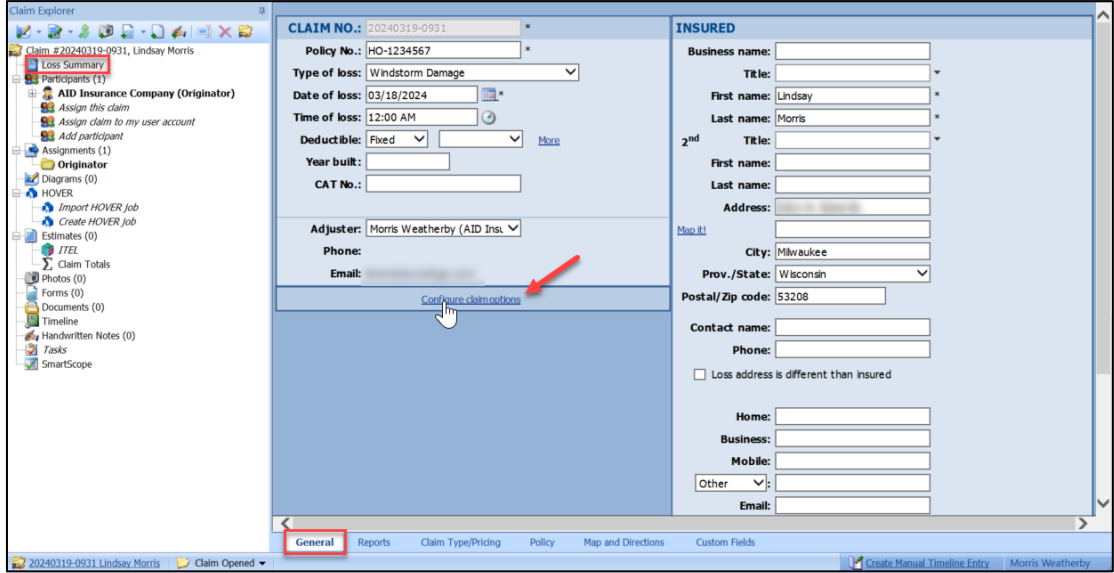

## CoreLogic<sup>®</sup>

From the General tab of the Default Estimate Totals Page Layout, go to the **Overhead and Profit** section.

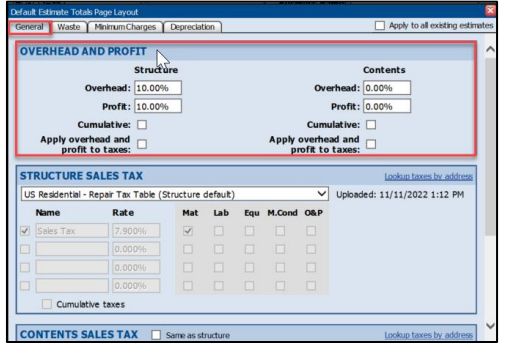

Check the box next to **Apply overhead and profit to taxes**. This will apply the setting to all newly created estimates.

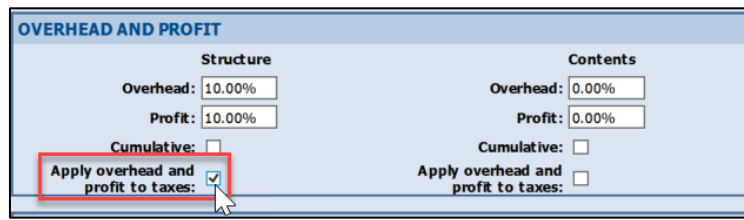

*Note: It is possible that depending on company-configured default settings, this box may appear checked already upon opening. Unchecking the box will turn the setting off for the claim.*

*The column with Contents estimate options will only appear if a company has Contents Estimating enabled.*

To apply this setting to all newly created and existing estimates, check the box next to **Apply to all existing estimates.** 

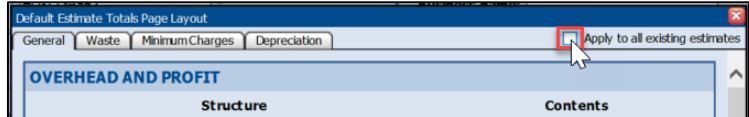

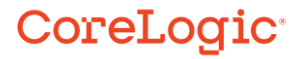

Click the red **X** to close the box and save the settings changes.

335

i iyo dan<br>Ali

W

 $\sim 100$ 

о

× m

alis k

F.J

1,111

w. Ŧ,

ņ. ٠.

a a

 $111.7\,$ 

 $\sim 1000$  km  $^{-1}$ 

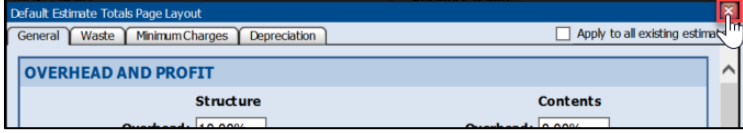

#### Configuring the Option to Apply Overhead and Profit to taxes at the Estimate level

 $\mathbf{R} \in \mathcal{R}$ 

۰.

ă.

łŵ

 $\mathbf{r}$  ,  $\mathbf{r}$ 

**A** 

п

нŵ

ŋ.

à,

m

a.

....

 $\sim$  1

п

m

п

u,

ι.,

r.

W

an n

 $\blacksquare$ 

19.7

c.

×

慙

ija.<br>S

 $\sim 10$ 

1. Navigate to the Estimate **Totals** page.

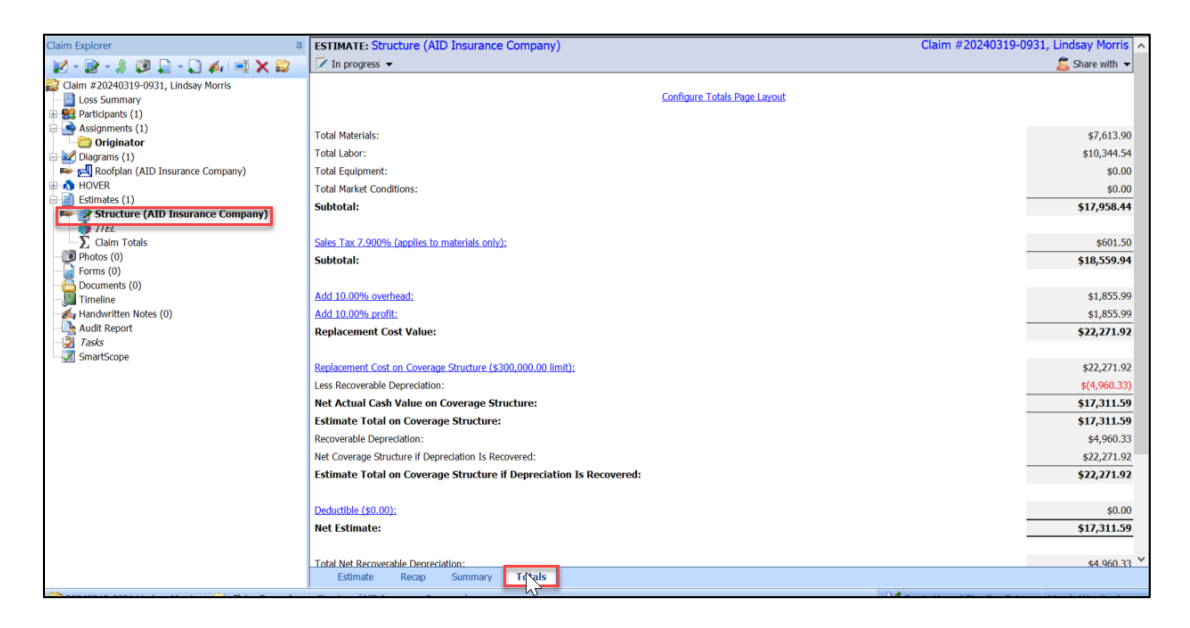

Click on **Configure Totals Page Layout**.

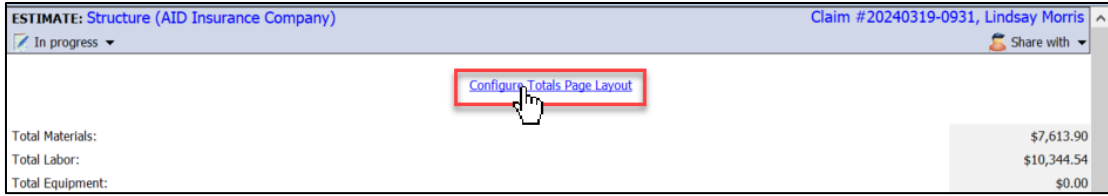

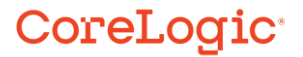

From the General tab of the Totals Page Layout dialog box, go to the **Overhead and Profit** section.

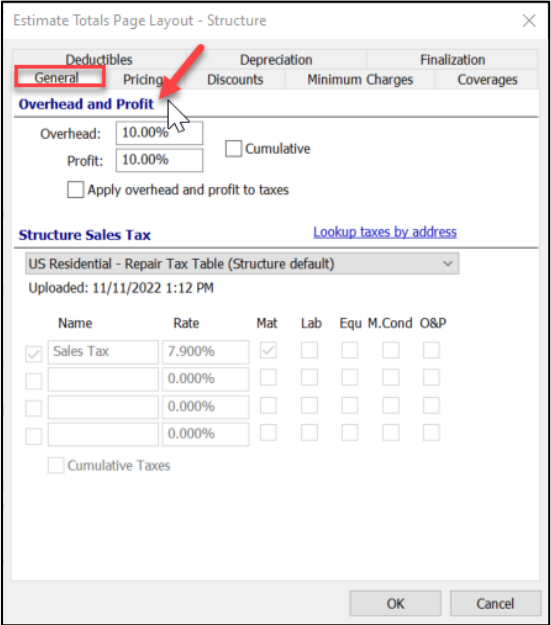

Check the box next to **Apply overhead and profit to taxes** to turn this setting on.

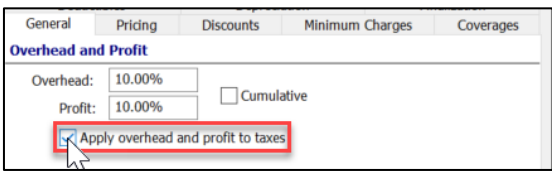

*Note: It is possible that depending on company-configured default settings, this box may appear checked already upon opening. Unchecking the box will turn the setting off for the estimate.*

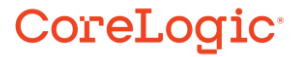

Click **OK** to save the updated settings.

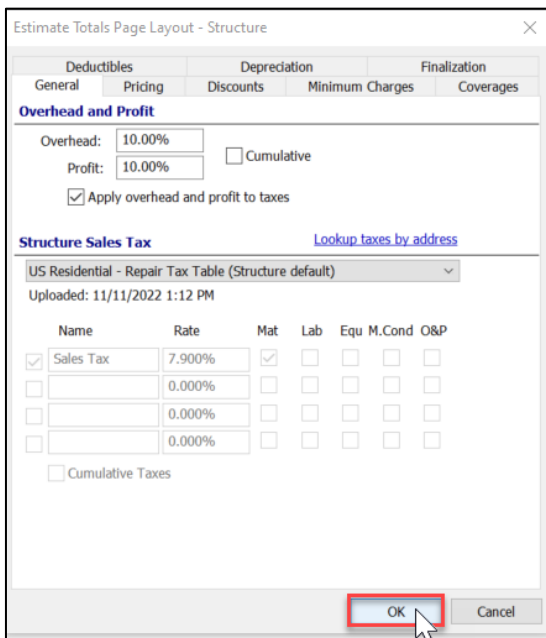

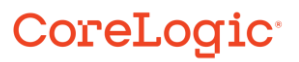

### **About CoreLogic**

CoreLogic is the leading provider of property insights and solutions, promotes a healthy housing market and thriving communities. Through its enhanced property data solutions, services and technologies, CoreLogic enables real estate professionals, financial institutions, insurance carriers, government agencies and other housing market participants to help millions of people find, buy and protect their homes. For more information, please visit corelogic.com.

### **For additional information, please visit Corelogic.com.**

© 2024 CoreLogic, Inc. All rights reserved.

CORELOGIC and the CoreLogic logo are trademarks of CoreLogic, Inc. and/or its subsidiaries. All other trademarks are the property of their respective holders.

## CoreLogic<sup>®</sup>